## **Afspilning med en dvd-brænder**

Du kan afspille dvd'er, som er oprettet på dette apparat.

- *1* Klargør en dvd-brænder
	- 0 Indsæt den dvd, der skal afspilles, i dvd-brænderen.
- 2 Tryk på "PLAYBACK" i BACK-UP-menuen.

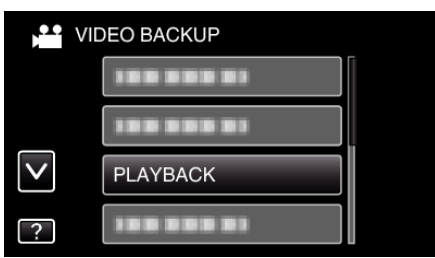

- 0 En indeksskærm (miniaturebillede) af videoerne i disken kommer til syne.
- *3* Tryk på filen for at starte afspilning.

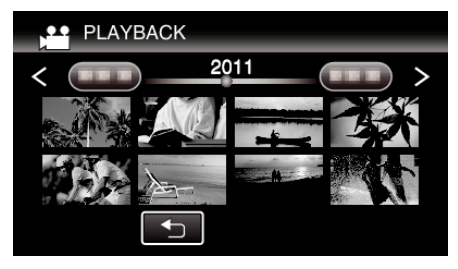

- Tryk på "<br />
for at vende tilbage til "BACK-UP"-menuen.
- 0 For en nærmere beskrivelse af video-afspilning, se ""Betjeningsknapper til videoafspilning" ( $\sqrt{a}$  side. 0 ) ".
- 0 For at afslutte, skal du stoppe afspilningen og slukke videokameraet ved at trykke på  $\bigcirc$ -knappen i ca. 2 sekunder. Derefter skal du afbryde USB-kablet.

## **BEMÆRK :**

- 0 Ved afspilning af en disk, som er oprettet i DVD-Video-format, bliver ingen oplysninger, som for eksempel dato og tid, vist.
- 0 Diske, som skabes med en DVD-brænder eller et eksternt Blu-ray-drev, såvel som filer kopieret til et eksternt harddisk-drev kan konverteres til 3D for afspilning. (for GZ-HM960)